# **ALLEN&HEATH**

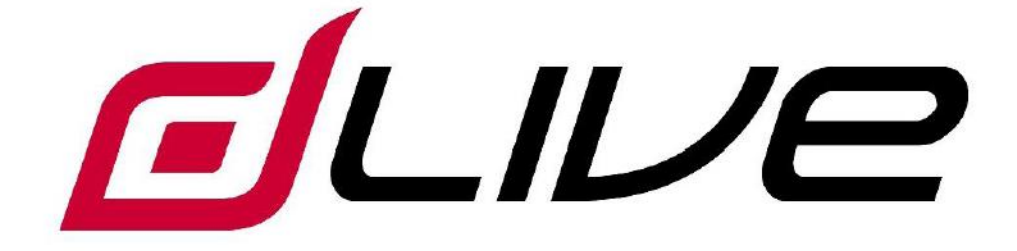

## 混音机架入门指南

 **DM32**,**DM48**,**DM64**

 请在开始使用之前先访问 www.allen-heath.com 以获得 最新的 dLive 固件与文档。

### <span id="page-1-0"></span>重要提示——在开始之前阅读以下内容:

#### 安全说明

在开始使用之前,请仔细阅读设备单页上的重要安全说明。另外,为了您自己和其他操作人员、技 术人员和表演者的安全,请务必遵守安全说明上的所有要求,并留意印在设备单页及面板上的所有 警告。

#### 系统操作固件

dLive 混音机架的功能特征取决于负责运行它的固件( 操作软件)。固件会定期更新,以增添最新的功 能和特征,以及完善已有的功能。

登陆 Allen & Heath 官方网站查看 dLive 固件的最新版本。

#### 软件许可协议

使用 Allen & Heath 产品及其配套的软件,表示您已同意遵守相关的终端用户许可协议(EULA)。请 访问 [www.allen-heath.com/legal](http://www.allen-heath.com/legal) 获取该协议的复件。您同意遵守 EULA 内有关安装、复制或使用软件 的条款。

#### 更多信息

欲知更多信息,了解相关知识和获取技术支持,请参考 **Allen & Heath** 网站。关于 dLive 设置和混音 功能的更多信息,请参考在 www.allen-heath.com 下载的 dLive 固件参考指南。

请检查入门指南文档是否是最新版本。

你可以参与 Allen & Heath 数字社区与其他 dLive 用户分享知识和信息。

#### 一般安全预防措施

- 保护设备不受液体或灰尘污染。长时间不使用时请将混音机架盖好。
- 如果设备存储在零下温度中,给时间让其恢复到正常操作温度,再在场地中使用。推荐的操作 温度是 5 到 35 摄氏度。
- 避免在过热环境以及阳光直接照射下使用该设备。请确保通风槽未被阳塞,并且在设备周围有 足够的空气流动。
- 使用软刷与干燥的无绒布清洁设备。请勿使用化学药品,研磨剂或溶剂。
- 推荐由授权的 Allen & Heath 代理商进行维修服务。 请在 Allen & Heath 网站上获取本地经销商的 联系信息。对于由未授权人员进行的维修或更改造成的损坏,Allen & Heath 不承担责任。

## <span id="page-2-0"></span>包装内容

请检查是否收到如下内容:

- DM 混音机架
- 入门指南 AP9985
- 安全说明页
- IEC 电源线
- 10x M6 螺丝与垫圈, 用于机架安装

## <span id="page-2-1"></span>目录

#### 目录

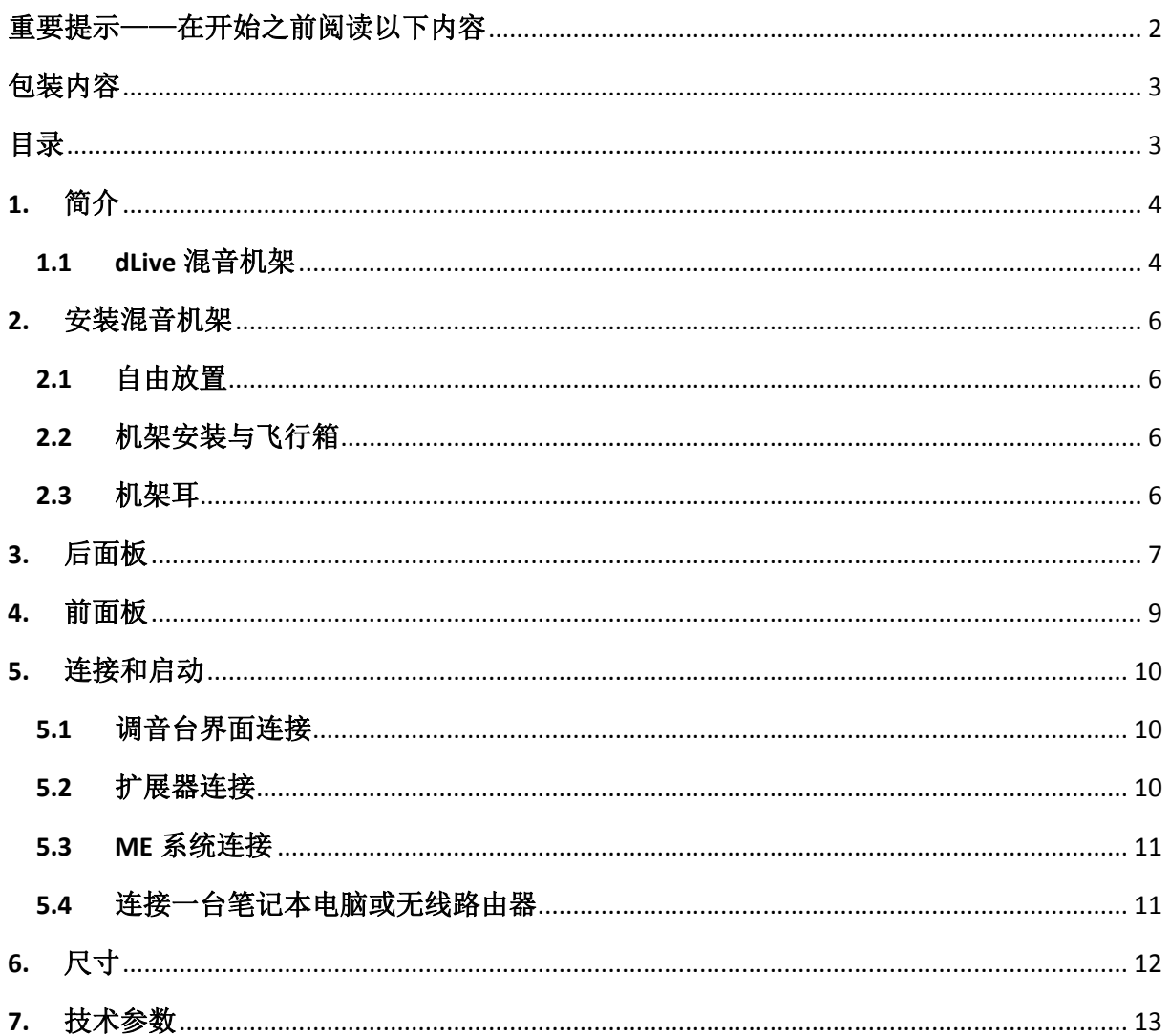

## <span id="page-3-0"></span>**1.** 简介

dLive 是分布式数字混音系统,为任何现场音响应用提供独特灵活的解决方案。dLive 将混音引擎与 调音台控制界面分开来,把音频和处理分别放在需要的地方,病提供一系列控制和音频网络选项。 请参考 Allen & Heath 网站以获得更多关于 dLive 的信息。

**MixRack** 混音机架是所有 dLive 系统的心脏。其中配备 XCVI 处理核心,加上音频输入/输出、控制与 音频网络端口。一般会连接到一台 dLive 调音台界面,但同时也可以使用, 其至无需调音台界面仅用 一台笔记本电脑、iPad、Allen & Heath IP 控制器或第三方控制器通过 TCP/IP 进行控制。系统可以进 行扩展,添加最多 3 台 DX32 模块化机架,并且兼容 ME 个人混音系统。

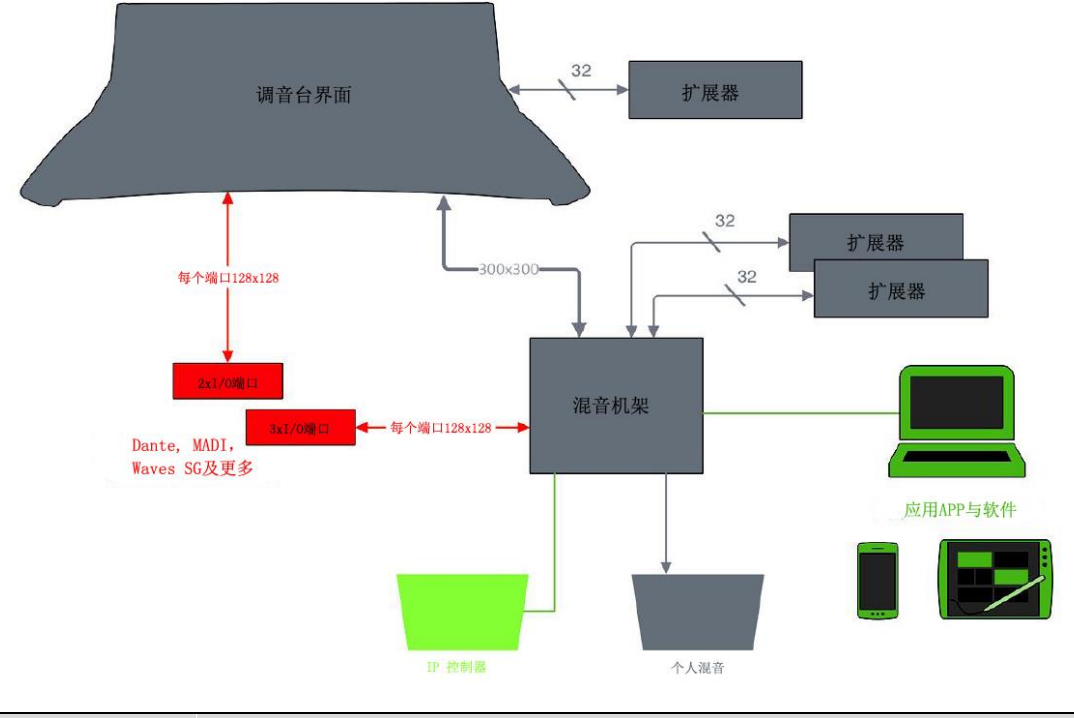

#### <span id="page-3-1"></span>**1.1 dLive** 混音机架

混音机架有三种尺寸。所有都具备同样的混音引擎,仅在模拟输入/输出的数目上有区别。所有的型 号可以通过增加 DX 扩展器或接入数字源,从而进行完整 128 通道的工作。

- dLive 混音机架特性一览:
- XCVI 160x64 FPGA 核心
- 96kHz 采样率, 96 位累加器
- 行业领先, 超低延迟, 0.6ms
- 128 路输入通道带全面处理
- 64 路混音输出带全面处理
- **DEEP** 深度处理嵌入式通道插件
- 可配置的 64 路总线架构(编组、FX、辅助、矩阵、主输出)
- LR, LCR 以及最多可达 5.1 声道的主输出模式
- 16个 RackFX 效果带专用立体声返回
- 多个 PFL 监听
- 16个 DCA 编组
- 内置信号发生器, RTA 实时分析与频谱图
- 双冗余,可热交换的电源
- 平嵌式前面板,超静音风扇
- 可翻转的机架耳设计

混音机架入门指南 4 AP9985 第一版

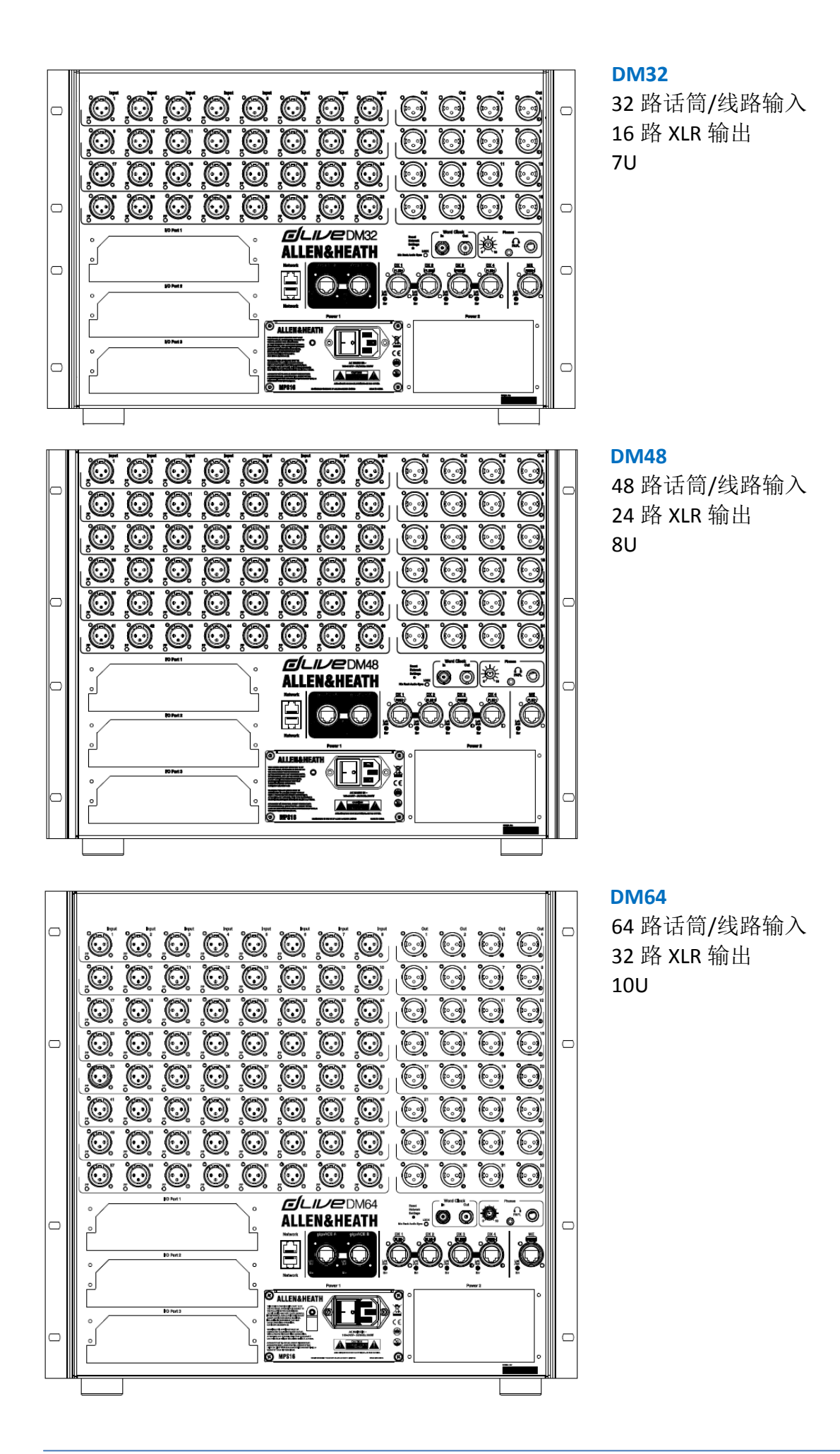

## <span id="page-5-0"></span>**2.** 安装混音机架

#### <span id="page-5-1"></span>**2.1** 自由放置

混音机架可以自由放置,用于放在架子上或地面进行操作。请检查其塑料垫脚是否安装。请确保单 元周围足够的空气流通。不能以任意方式覆盖该设备。请保持让该设备站立在一个稳固的平面上, 离开任何柔软的家居装饰或地毯。

#### <span id="page-5-2"></span>**2.2** 机架安装与飞行箱

DM32, DM48 与 DM64 设计安装至 19 英寸机架, 分别占据 7U, 8U, 10U 机架空间。在机架安装之 前可能需要移除塑料垫脚;保留这些垫脚以备将来使用。

对于租赁、巡演和其他流动用途,我们推荐使用专业级别带内部防震机架框架的飞行箱。

使用随产品提供的 M6 型号螺丝和垫圈进行机架安装。

请保持设备下方、前方和后方的空气流通良好,以确保设备周围能自然通风。请不要在本 设备下方安装发热量很大的机架设备。在空间受限并且环境空气温度高时,可能需要通过机架 安装的风扇框进行强制通风。

#### <span id="page-5-3"></span>**2.3** 机架耳

机架耳可以朝向前面板或后面板安装以适应实际应用。机架耳用 3 颗螺丝稳固安装在混音机架的侧 面,如下图所示。使用 Pozidriv 螺丝刀移除这些螺丝, 以移去机架耳或更换机架耳位置。

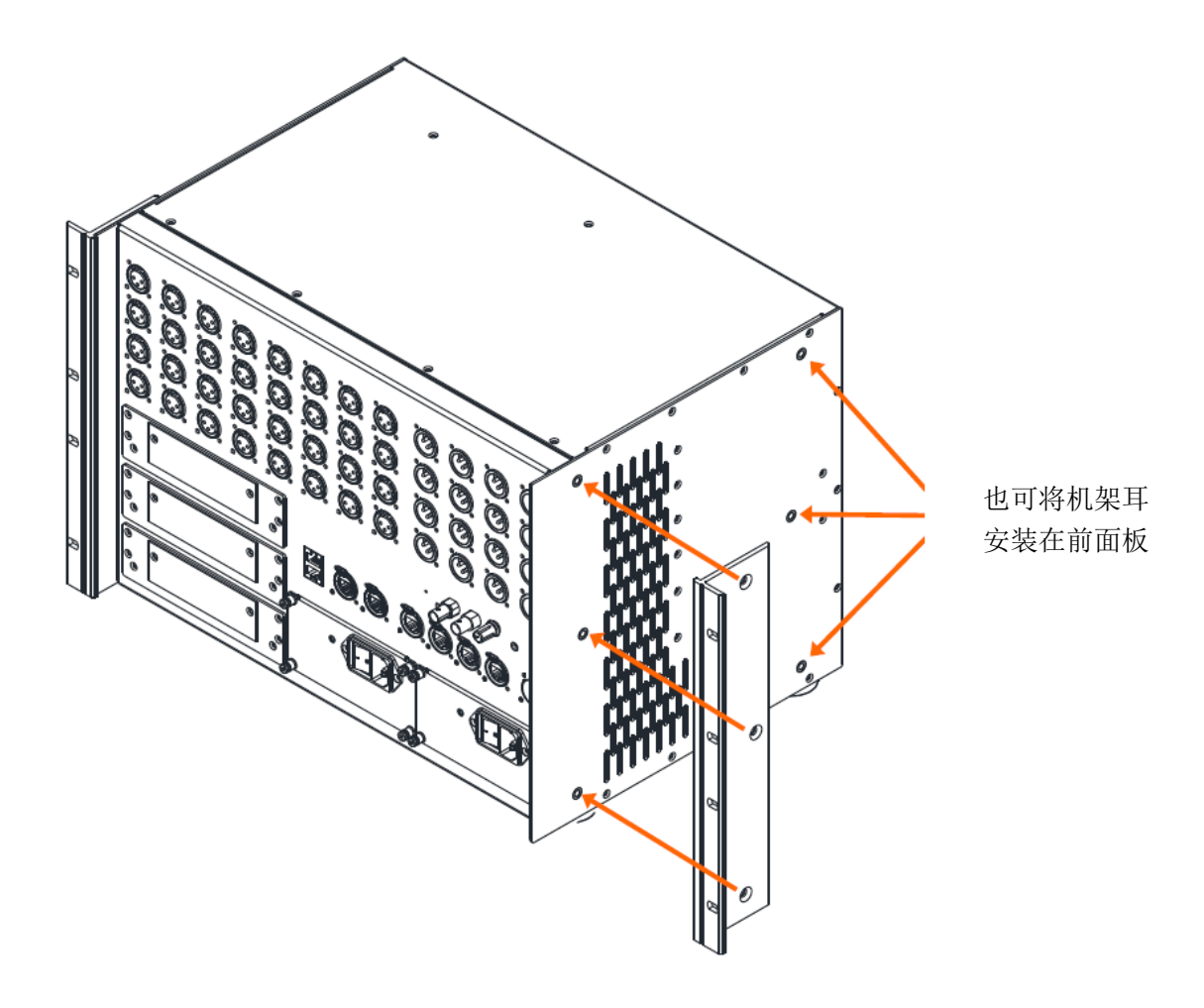

## <span id="page-6-0"></span>**3.** 后面板

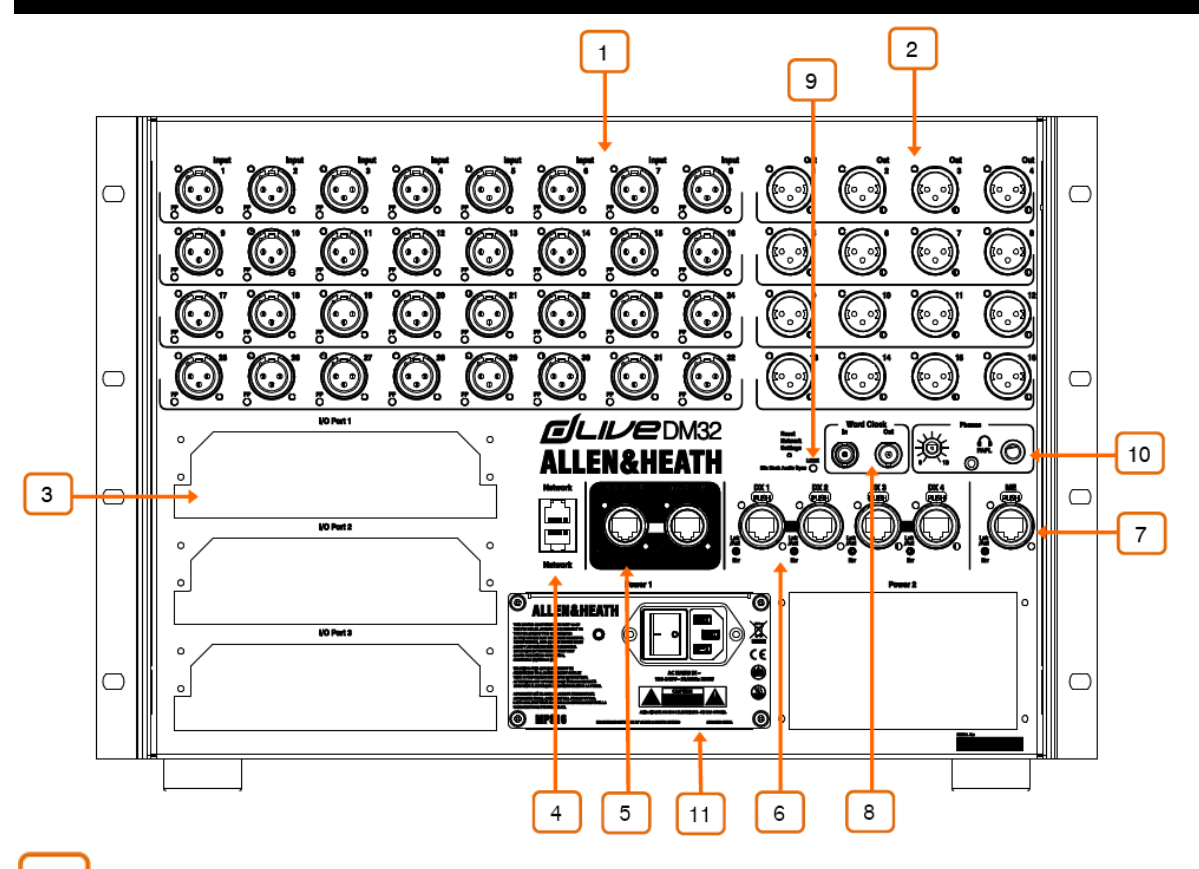

 $\mathbf{1}$ 话筒**/**线路输入——可调用的前置放大器用于平衡或非平衡话筒及线路电平信号。增益、定值 衰减和 48V 在前置放大器内数字可控。

当插口上检测到幻象电源电压出现时,PP 指示灯亮起,无论源是来自于内部或外部。 任何插口可以使用 **I/O** 或 **Processing/Preamp** 处理/前置放大屏幕配接到任何输入通道。

 $\overline{2}$ 线路输出——线路电平、平衡 XLR 输出。标称电平+4dBu。输出具有继电保护, 以防止电源开 关时产生砰声。

信号可以使用 **I/O** 屏幕配接至任意输出插口。

3 输入**/**输出端口——3x 音频连接端口,每个传输 128x128 通道,独立分配。安装一块选项卡, 用于系统扩展、数字话筒分离、录音或分布式音频网络。请参考 [www.allen-heath.com](http://www.allen-heath.com/) 了解可用的选 项卡列表。

iLive/GLD 选项卡(M-Dante,M-Waves,M-ES-V2,M-ACE,M-MADI)在装配了 M-DL-ADAPT "信箱式"转换配件后,可以用于 dLive。这样提供了一个带内置采样率转换的 64x64 48kHz 接 口。

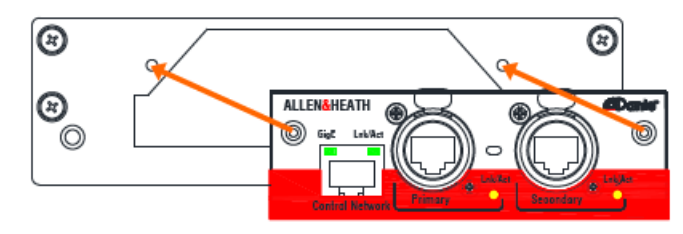

使用 **I/O** 屏幕配置从 I/O 端口发出或 I/O 端口接收的信号。

 $\overline{\mathbf{4}}$ 网络——2x RJ45 千兆级以太网端口。连接一台笔记本电脑或无线路由器,以使用 dLive Editor 软件或 iOS 应用。网络上的所有设备必须拥有兼容的 IP 地址。

凹陷开关用于将网络设置重置为出厂默认。要进行充值,请关闭混音机架,插入一个尖锐 物体按住开关的同时,再度打开混音机架。按住开关至少 15 秒。

5 **gigaACE** 连接——混音机架到调音台界面的连接,通过千兆以太网(IEEE 802.3 第二层兼容)。 单根 Cat5e (或更高型号)线缆承载双向 96kHz 音频及控制。使用两根线缆以作冗余备份——系统将 在发生故障时无缝切换线缆,而不会发生音频丢失。

6 **bx 连接——**双冗余 EtherCon 端口用于通过快速以太网(IEEE 802.3 第二层兼容)连接最多 2 台 DX 扩展器。单根 Cat5e(或更高型号)线缆承载 32x32 通道 96kHz 音频及控制。将第一台扩展器 连接到 DX1 与 DX2,第二台扩展器连接到 DX3 与 DX4。

使用 I/O 屏幕配置信号至 DX 扩展器, 或从 DX 扩展器获得信号。

 $\overline{7}$ **ME**——专用 EtherCon 端口用于 Allen & Heath ME 个人混音系统。单根 Cat5e(或更高型号)线 缆承载 40 通道 48kHz 音频, 通道名称与立体声连接。连接一台 ME-1 调音台进行菊链式连接, 或者 连接 ME-U 主机以进行电源和音频分配。

使用 **I/O** 屏幕将信号分配到 ME 系统。

8 字时钟 **I/O**——BNC 连接用于从一个外部音频时钟进行同步,或者为其他设备提供时钟。使用 **MixRack/Audio/Auido Sync** 混音机架/音频/音频同步屏幕来选择时钟来源。

9 音频同步锁定——指示音频同步锁定到了一个有效的时钟源。如果该指示灯没有亮起,请检查 在 **MixRack/Audio/Auido Sync** 混音机架/音频/音频同步屏幕中是否选择了正确的时钟源。

 $10$ 耳机——标准 1/4"和 1/8"插口以及用于内置耳机放大器的电平控制。输出跟随 PAFL 选择。

 $11$ 电源——可热插拔的电源模块,具有电源 IEC 插口与 On/Off 按键开关。要移除或更换电源, 请松开下图指示的四个螺丝,并将电源单元滑出安装槽。

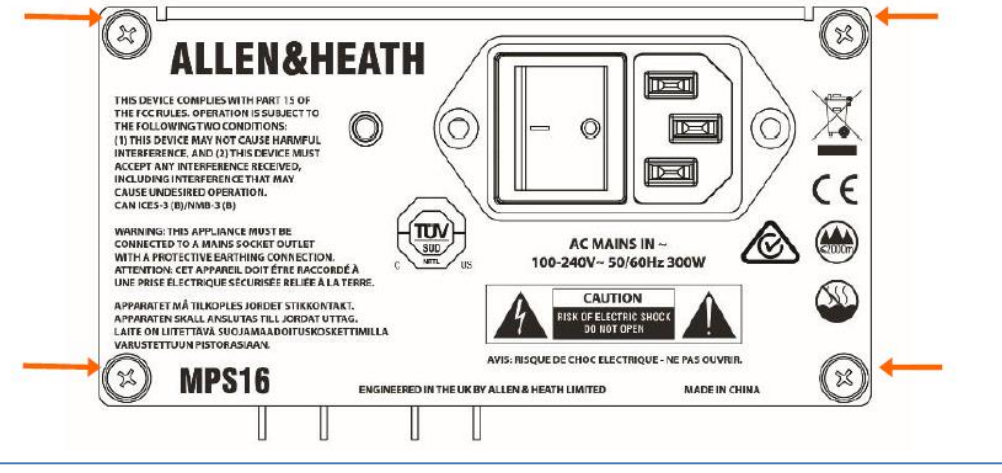

dLive 混音机架装运时安装了一个电源单元。可以安装第二个电源单元以做冗余备份(部件 编号 MPS-16)。用星形 Torx T8 螺丝刀卸下固定后面板的 4 颗螺丝, 将电源单元推入安装槽, 然 后拧紧按照上图所示的 4 颗螺丝。混音机架将自动在电源间切换,在一个电源故障时不会打断 音频。

请留意面板上印刷的安全警告。

提供一个塑料 P 型夹用于固定电源线。用星形 Torx T20 螺丝刀将夹子装在线缆周围, 从而将线 缆锁定到位。

<span id="page-8-0"></span>**4.** 前面板

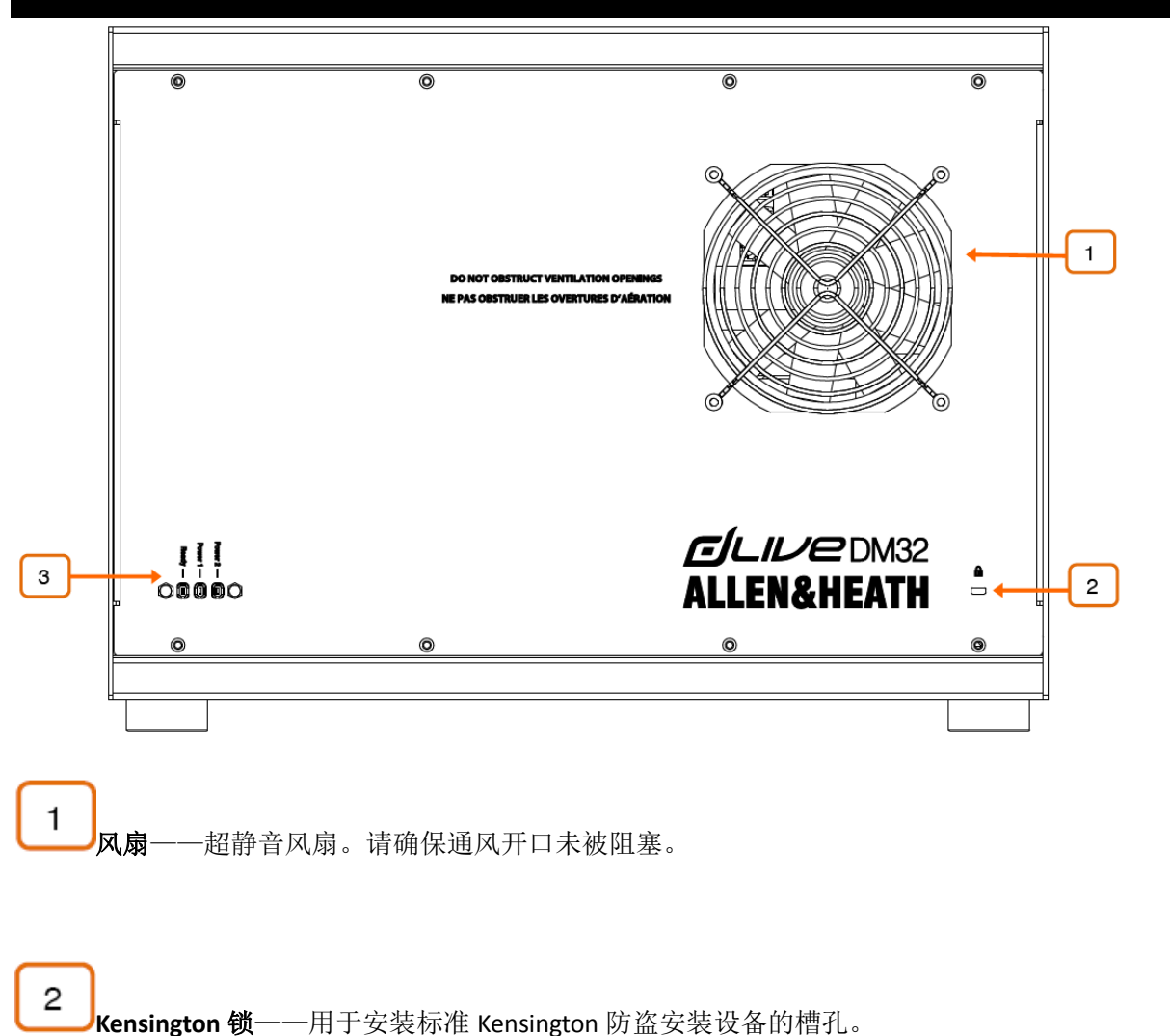

3 状态指示灯——电源指示灯(Power ON)用于指示两个电源。当输出插口在启动后准备好让 音频通过时就绪(Ready)指示灯亮起。

## <span id="page-9-0"></span>**5.** 连接和启动

打开混音机架。会花费约 15 秒时间混音机架开始传输音频。一旦启动完成,应该会听到继电在连接 到输出时发出声音。前面板的就绪(Ready)指示灯将在此时亮起。

#### <span id="page-9-1"></span>**5.1** 调音台界面连接

在 dLive 调音台界面和混音机架 gigaACE 端口之间插入一根巡演级别 CAT5e (或更高型号)线缆,最 长可达 100 米。使用两根线缆以做冗余备份。

请参考 [www.allen-heath.com](http://www.allen-heath.com/) 网站了解对线缆的要求、推荐,以及可供订购的 CAT5 线列表。

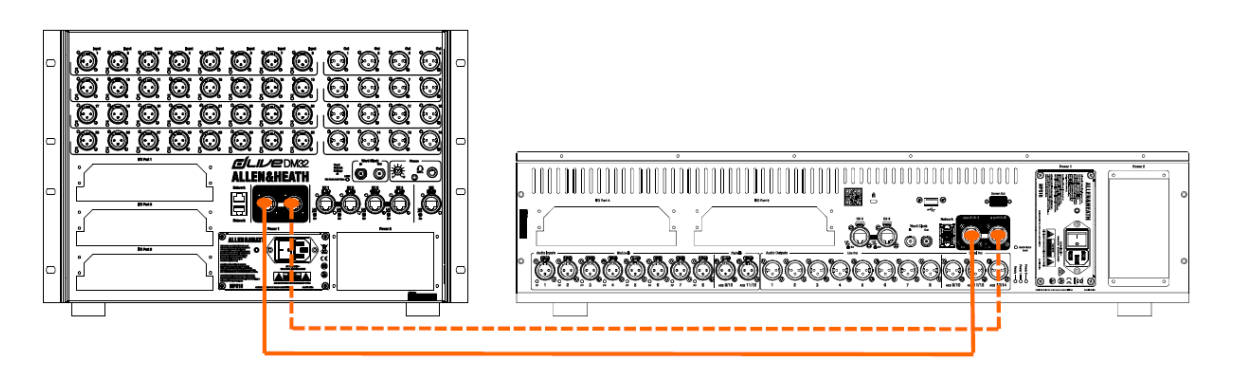

打开调音台界面。当连接建立时,gigaACE Lnk/Err(连接/错误)指示灯以固定频率闪烁。如果检测 到通信错误,则红色的错误指示灯亮起,请检查线缆是否正确插入,并且没有故障。 花费约 30 秒调音台界面获得控制,并且触摸屏有反应。

#### <span id="page-9-2"></span>**5.2** 扩展器连接

在 DX 扩展器和混音机架 DX 端口之间插入一根巡演级别 CAT5e (或更高型号)线缆,最长可达 100 米。使用两根线缆以做冗余备份。

请参考 [www.allen-heath.com](http://www.allen-heath.com/) 网站了解对线缆的要求、推荐,以及可供订购的 CAT5 线列表。

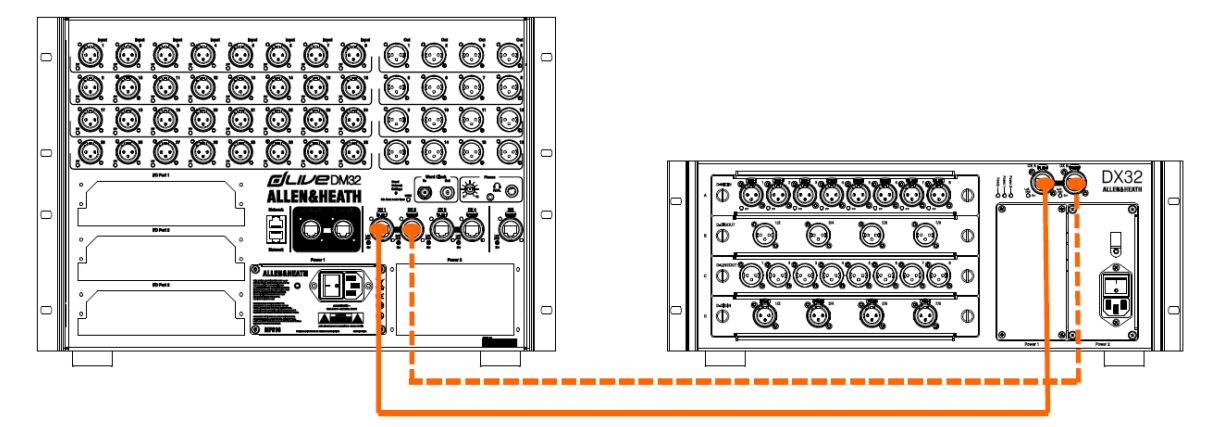

打开 DX 扩展器。当连接建立时, DX 端口 Lnk/Err (连接/错误) 指示灯以固定频率闪烁。如果检测到 通信错误,则红色的错误指示灯亮起,请检查线缆是否正确插入,并且没有故障。

#### <span id="page-10-0"></span>**5.3 ME** 系统连接

在混音机架 MF 端口和 MF-1 或 MF-U 之间插入一根巡演级别 CAT5e (或更高型号)线缆, 最长可达 100 米。使用两根线缆以做冗余备份。

请参考 [www.allen-heath.com](http://www.allen-heath.com/) 网站了解对线缆的要求、推荐,以及可供订购的 CAT5 线列表。

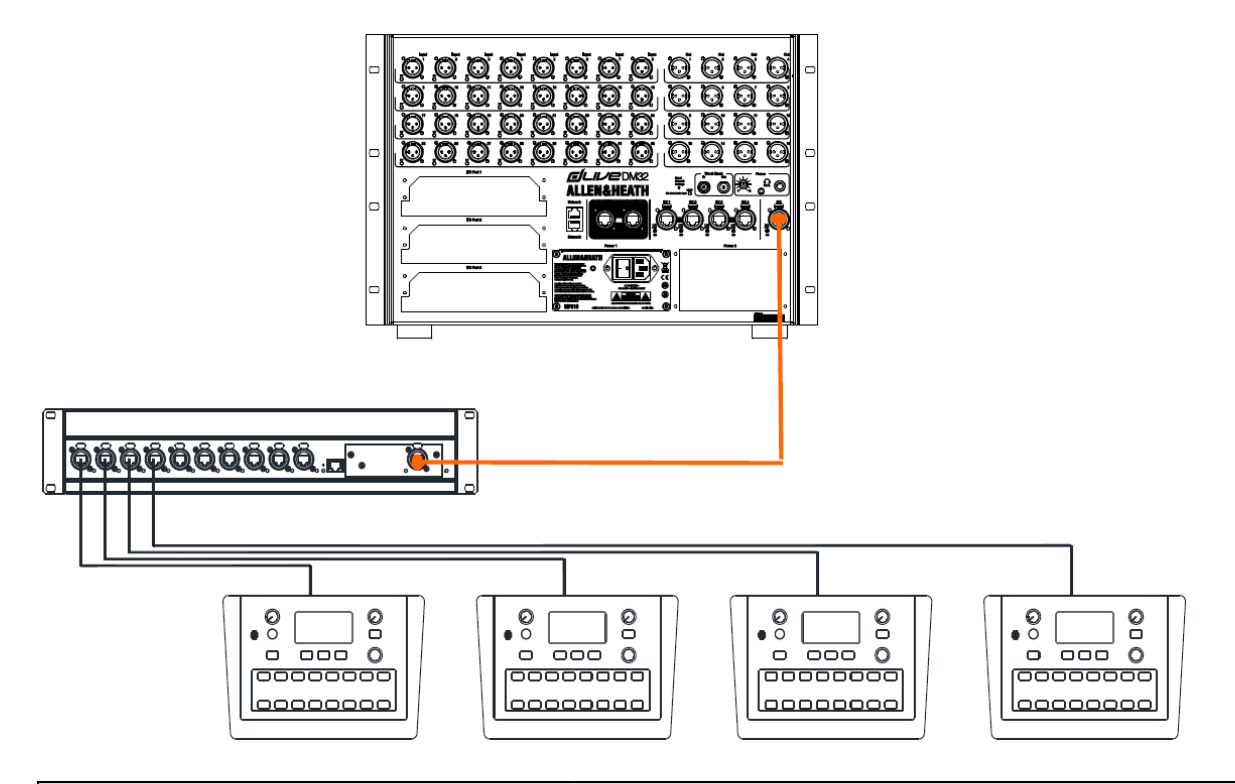

#### <span id="page-10-1"></span>**5.4** 连接一台笔记本电脑或无线路由器

连接一台笔记本电脑、路由器或接入点到两个网络端口中的任一个,以使用 dLive Editor 或 iOS 应用。 请阅读软件或应用的发布说明和帮助文档以获得详细信息。

dLive 通过 TCP/IP 进行通信。网络上的所有设备包括混音机架和调音台界面应当拥有兼容的 IP 地址。出厂默认如下:

- 混音机架 **192.168.1.70**
- 调音台界面 **192.168.1.71**
- 子网掩码 255.255.255.0
- 网关 192.168.1.254

对于直接有线连接笔记本电脑,为笔记本电脑设置一个兼容的静态 IP 地址, 如 192.168.1.10。

对于无线连接,为路由器/接入点设置一个兼容的 IP 地址, 如 192.168.1.254, 且将其 DHCP 范围 设置为兼容的地址范围,例如 **192.168.1.100** 至 **192.168.1.200**。将无线笔记本电脑或移动设备设 置为 DHCP/自动获得 IP 地址。

<span id="page-11-0"></span>**6.** 尺寸

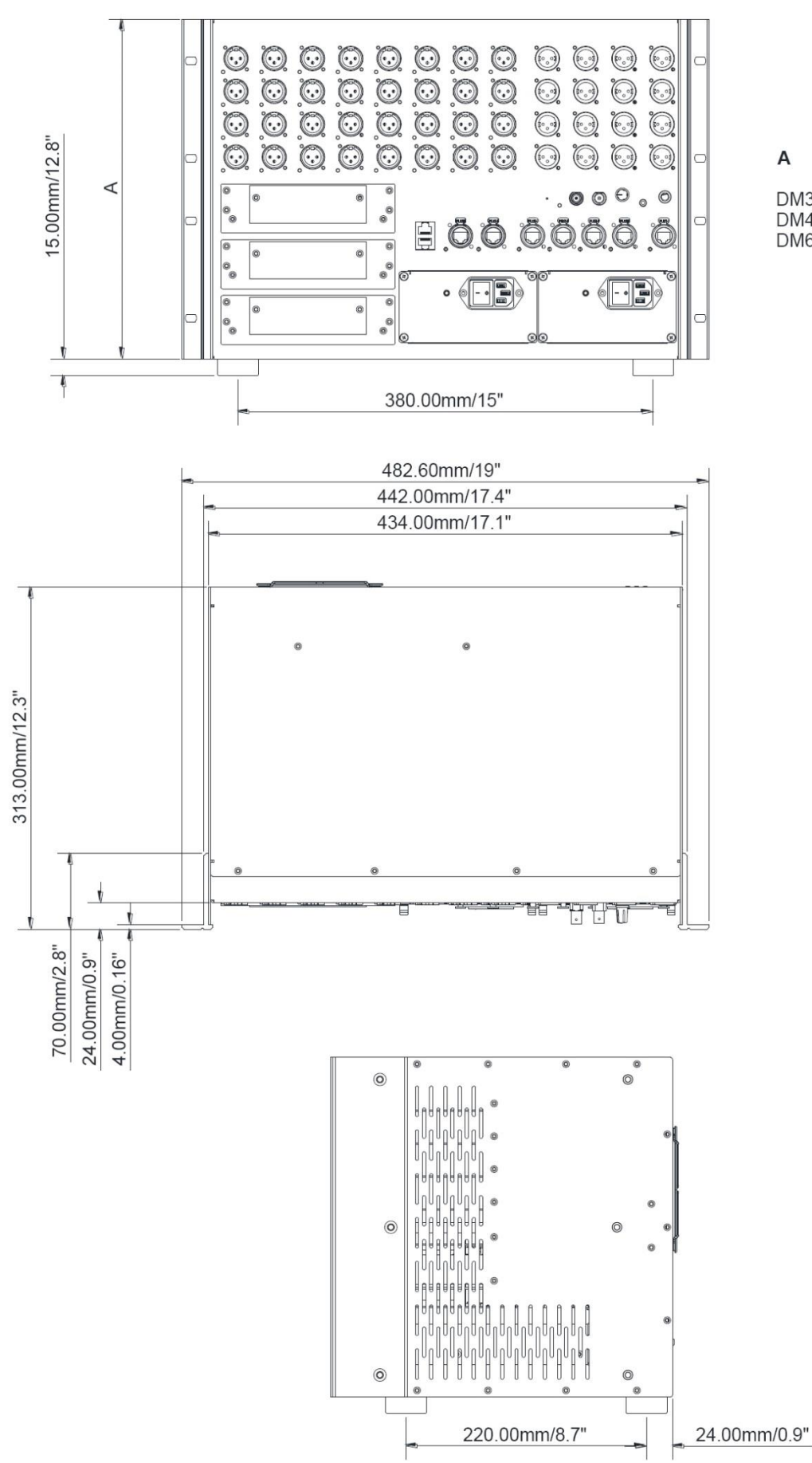

DM32 - 310mm/12.2"<br>DM48 - 354mm/13.9" DM64 - 443mm/17.4"

## <span id="page-12-0"></span>**7.** 技术参数 输入

```
话筒/线路 XLR 输入 平衡 XLR,+48V 幻象电源
话筒/线路前置放大 全面可调用
输入灵敏度 -60 至+15dBu
模拟增益 +5 至 +60dB, 1dB 步进
定值衰减(PAD) -20dB 有源定值衰减
最大输入电平 +30dBu(PAD 开)
输入阻抗 >4kΩ(PAD 关),
```
话筒等效输入噪声 -127dB,150Ω源 幻象电源指示 每个插口,内部或外部幻

#### 输出

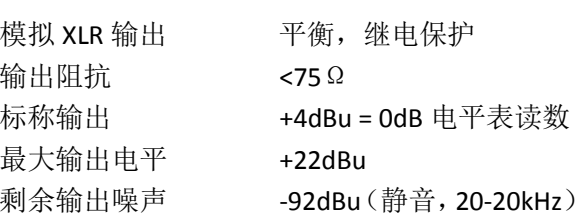

#### 尺寸与重量

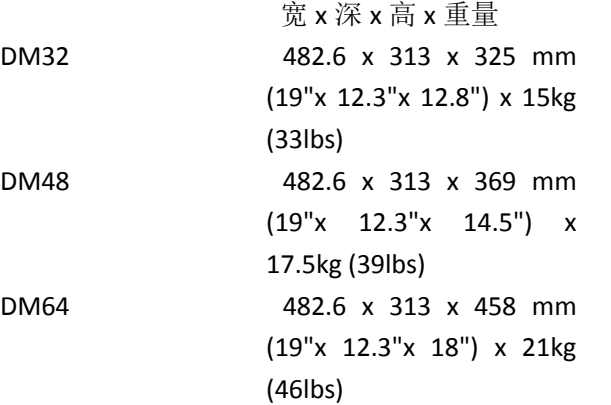

 $>10k\Omega$  (PAD  $\overline{H}$ )

象电源感应,24V 时触发

-90dBu(静音,20-40kHz)

#### 带包装

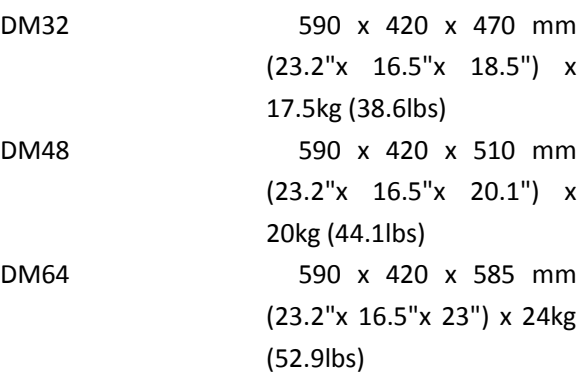

#### 系统

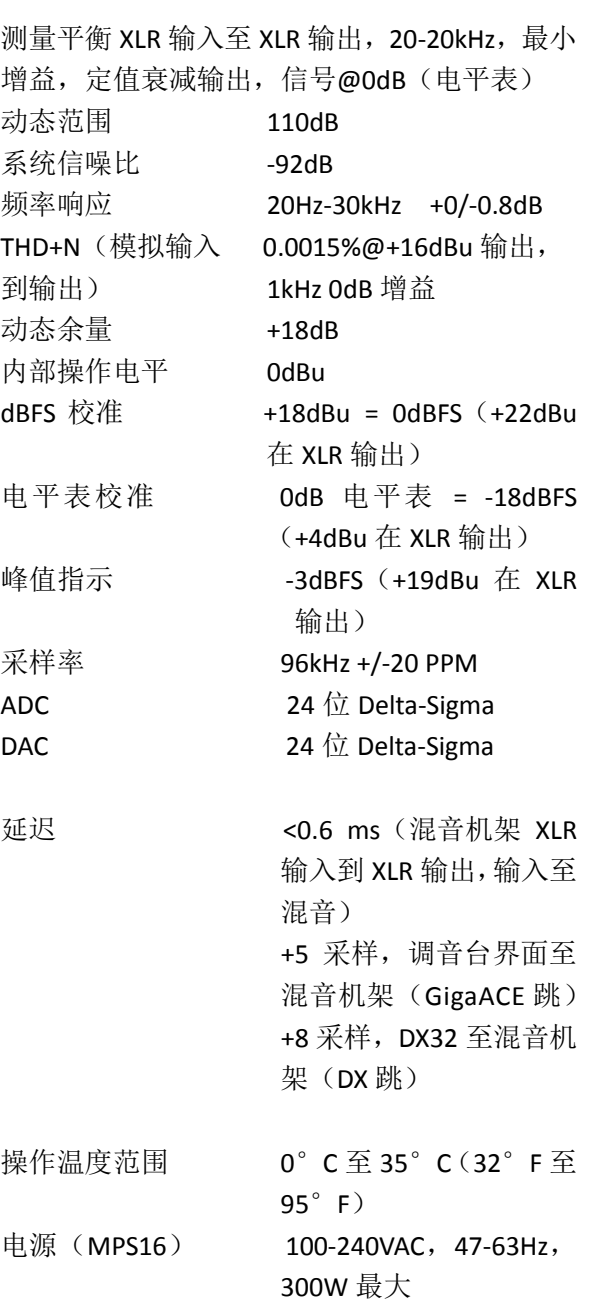